## Cheatography

## Ejecutando Jupyter Notebook

Para ejecutar Jupyter Notebook te puedes ubicar en la ruta donde deseas comenzar a crear tus Notebooks y ejecutas el siguiente comando:

jupyter notebook

Esto abrirá tu navegador predeterminado

## Jupyter ejecutando

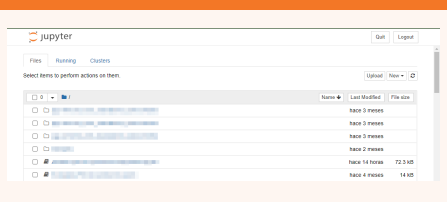

## Creando un Notebook nuevo

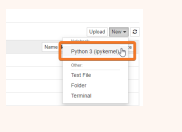

By gcastano [cheatography.com/gcastano/](http://www.cheatography.com/gcastano/) Not published yet. Last updated 8th January, 2023. Page 1 of 1.

Sponsored by CrosswordCheats.com Learn to solve cryptic crosswords! <http://crosswordcheats.com>